# **Aplikace pro diagnostiku strabismu 'Úlohy A'**

(WinStrabDiag A) 14.09.2015 (Petr Novák, novakpe@labe.felk.cvut.cz)

## **Obsah**

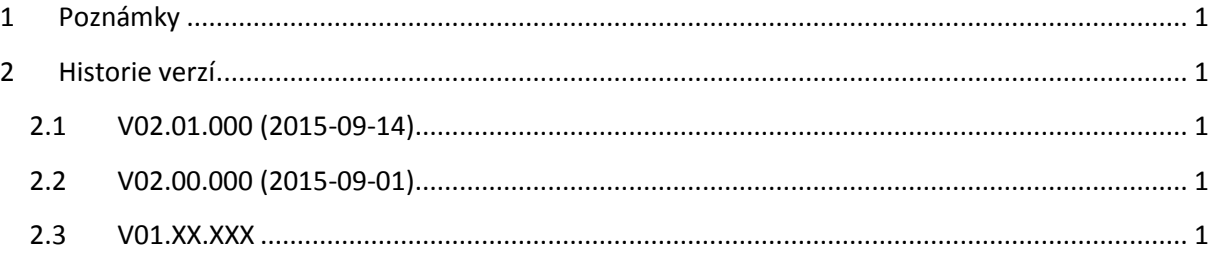

# <span id="page-0-0"></span>**1 Poznámky**

- Datum je uváděn ve tvaru "ROK-MĚSÍC-DEN" (častěji) nebo "DEN-MĚSÍC-ROK" (méně častěji). Tedy měsíc je vždy uprostřed (pro jednoznačnost). Číslice pro den a měsíc jsou vždy zarovnány na dvě platná / zobrazená místa pro snadnou přehlednost.

## <span id="page-0-1"></span>**2 Historie verzí**

### <span id="page-0-2"></span>**2.1 V02.01.000 (2015-09-14)**

Odstraněno tlačítko **Pacient** z hlavního dialogu aplikace a vloženo do každé z úloh. Pacient pro uložení výsledků se vybere přímo v úloze před jejím spuštěním. Snad přínos ke zlepšení přehlednosti aplikace.

#### <span id="page-0-3"></span>**2.2 V02.00.000 (2015-09-01)**

- Hessovo plátno
	- o Snadný výběr pacienta, pod kterého bude výsledek testu uložen
	- o Možnost odlišení stimulačních bodů a bodů pacienta při černobílém tisku
	- o … (+ některé další drobnosti)
- Rozbor (přidán formulář pro velmi snadný / rychlý zápis a tisk výsledků rozboru)
	- o … (+ některé další drobnosti)

#### <span id="page-0-4"></span>**2.3 V01.XX.XXX**

První testovací verze poskytnuta pouze některým pracovištím.